# Siparişlerin Faturalanması

Satınalma ve satış siparişleri; sipariş fişleri ve sipariş hareketleri arasından seçilerek faturaya aktarılır.

Siparis aktarımı, sipariş fişleri listesinden seçilerek yapılacaksa F9-sağ fare tuşu menüsünde yer alan Siparis Fisi Aktar seçeneği kullanılır.

Faturaya sipariş aktarım işlemini sipariş hareketleri üzerinden yapmak için F9-sağ fare tuşu menüsünde yer alan Sipariş Hareketi Aktar seçeneği kullanılır. Sipariş aktarımı filtreler penceresi açılır. Filtre satırlarında istenen koşullar belirlenir.

## Sipariş Fişleri Üzerinden Aktarım

Sipariş aktarımı, sipariş fişleri listesinden seçilerek yapılacaksa F9-sağ fare düğmesi menüsünde yer alan Sipariş Fişi Aktar seçeneği kullanılır.

Fatura ya da irsaliyeye aktarılacak sipariş fişleri sipariş fiş tarihine ya da sipariş fiş numarasına göre seçilir. Her iki durumda da başlangıç ve bitiş tarih ya da fiş numarası aralığı verilir. İrsaliye ya da faturanın ait olduğu cari hesaba kesilmiş olan sipariş fişleri numara, tarih, belge numarası, fiş özel kodu ve toplam tutar bilgileri ile listelenir.

 Sipariş çağırma penceresinde verilen tarihler içinde o cari hesaba ait sipariş miktarı toplamı ile, sipariş toplam tutar bilgileri yer alır. Aktarılacak fişler fare ile işaretlenerek seçilir ve faturaya aktarılır.

## Sipariş fişi birden fazla satırdan oluşuyorsa?

Aktarılan sipariş fişinin birden fazla satırdan oluşması ve bu siparişlerin tümünün aktarılmayacak olması durumunda fatura ya da irsaliyeye aktarılacak siparişler seçilir. Bunun için ilgili sipariş fişi üzerinde, F9-sağ fare düğmesi menüsünde yer alan Fişi Aç seçeneği ile (ya da fiş üzerinde fare çift tıklanarak) sipariş satırları ekrana getirilir. Aktarılacak satırlar işaretlenir. İşaretlenen bu satırlar irsaliye veya faturaya aktarılır.

## Siparişin tümü teslim edilmiyorsa?

Siparişler parçalı olarak teslim alınabilir. Verilen siparişin bir bölümü teslim ediliyor ya da faturalanıyorsa, ilgili sipariş fişi aktarıldığında miktar kolonunda teslim alınan ya da faturalanan miktar değiştirilir. Bu durumda, siparişin bekleyen bölümü için yeniden sipariş aktarımı yapılır.

Bekleyen kısım için yeniden sipariş aktarımı yapıldığında, bekleyen ve teslim alınan miktarlar listelenir. Siparişin bekleyen kısmı kapatılacaksa ya da iptal durumu söz konusu ise bu işlem sipariş fişi üzerinde Statü kolonunda yapılmalıdır.

Verilen sipariş fişinde Statü kolonu "Bekliyor" ve "Kapandı" olmak üzere iki seçeneklidir. Eğer kalan miktar bekleyen sipariş olarak izlenmeyecekse, "Kapandı" statüsü seçilir. Aksi durumda bekleyen miktar teslim alınıncaya kadar statüsü "Bekliyor" olarak kalır.

Tümü teslim alınan siparişler otomatik olarak "Kapandı" konumuna geçecektir. Raporlarda Sevk Durumu filtresi kullanılarak bekleyen siparişler ve kapanan siparişler ayrı listelenir.

### Siparişin Parçalı Aktarımında Genel İndirim ve Masraflar

Siparişin parçalı aktarılması durumunda, sipariş fişinde yapılan genel indirim ve masrafların irsaliye ya da faturaya aktarılıp aktarılmayacağı sipariş çağırma penceresinde belirlenir. "Aktarılacak" seçiminde, genel indirim ve masraflar irsaliye ve/veya faturaya aktarılır.

Genel indirim ve masrafların ne şekilde aktarılacağı ise [Stok Çalışma Bilgileri](https://docs.logo.com.tr/pages/viewpage.action?pageId=22258368) seçeneği ile belirlenir. Genel indirim ve masraflar tutara çevrilerek aktarılabildiği gibi fişte girildiği şekli ile de aktarılabilir.

## Sipariş Hareketleri Üzerinden Aktarım

İrsaliye ya da faturaya sipariş aktarım işlemini sipariş hareketleri üzerinden yapmak için F9-sağ fare düğmesi menüsünde yer alan "Sipariş Hareketi Aktar" seçeneği kullanılır. Sipariş aktarımı filtreler penceresi ekrana gelir. Filtre satırlarında istenen koşullar belirlenir. Filtre seçenekleri aşağıdaki tabloda yer almaktadır.

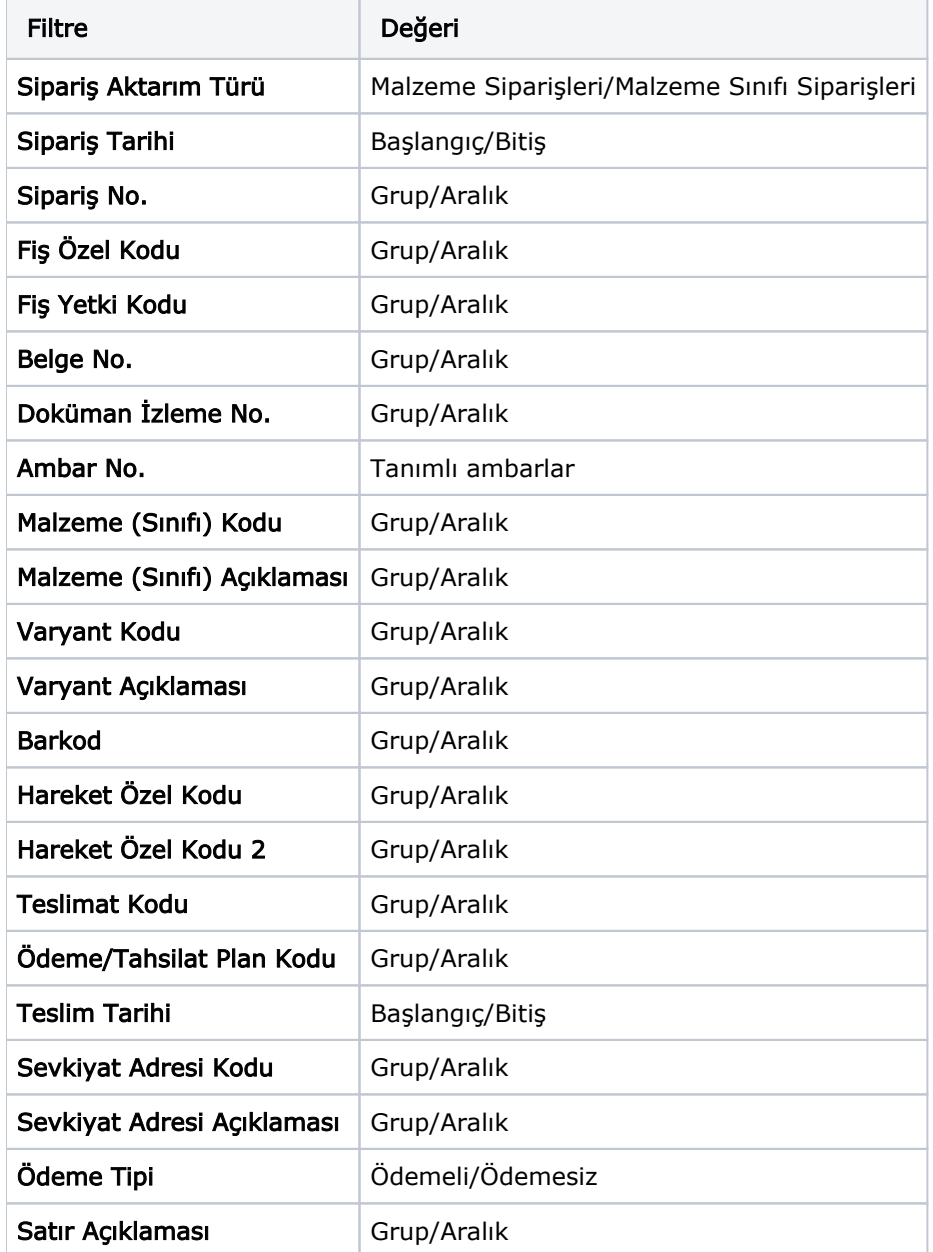

Filtre satırlarında belirtilen koşullara uygun sipariş hareketleri listelenir. İrsaliyeye aktarılacak malzeme siparişleri ile faturaya aktarılacak mal ve hizmet siparişleri işaretlenerek seçilir. Sipariş hareketleri listesinde yalnızca onay bilgisi "Sevk Edilebilir" olan fişlerdeki satırlar yer alır.

İrsaliye veya faturaya aktarılacak siparişler topluca seçilerek de aktarılır. Bu işlem sipariş aktarımı listesinde Toplu Seçim seçeneği ile yapılır. Aktarılacak siparişlerin belirleneceği filtre penceresi açılır. Filtre satırlarında koşullar belirlenir. Bu koşullara uyan sipariş satırları toplu olarak işaretlenir ve "Aktar" seçeneği ile irsaliye ya da fatura satırlarına aktarılır.

İrsaliye ya da faturaya aktarılan sipariş bilgilerinde değişiklik yapılabilir.

Siparişin belirli bir kısmının faturalanması durumunda, faturalanan kısım Miktar kolonunda belirtilir. Faturalanmayan diğer kısım daha sonra faturalanır.